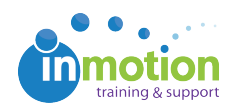

## Reassigning Proofs to Another Project

Published on 03/08/2016

If a proof has been assigned to the wrong project, you can easily reassign proofs to the correct project. From the **Proofs Workspace**, locate the applicable proof and click on the **Info** action button.

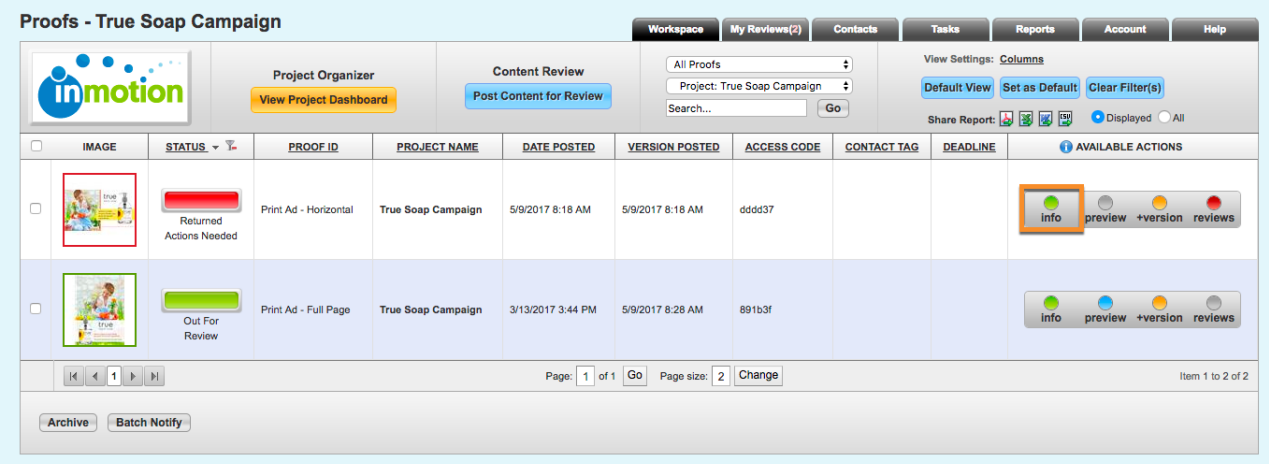

From the **Proof Info** page, click on the **Edit** button in the **Proof Details** column. Choose the correct project name from the dropdown menu and click **Save.**

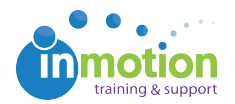

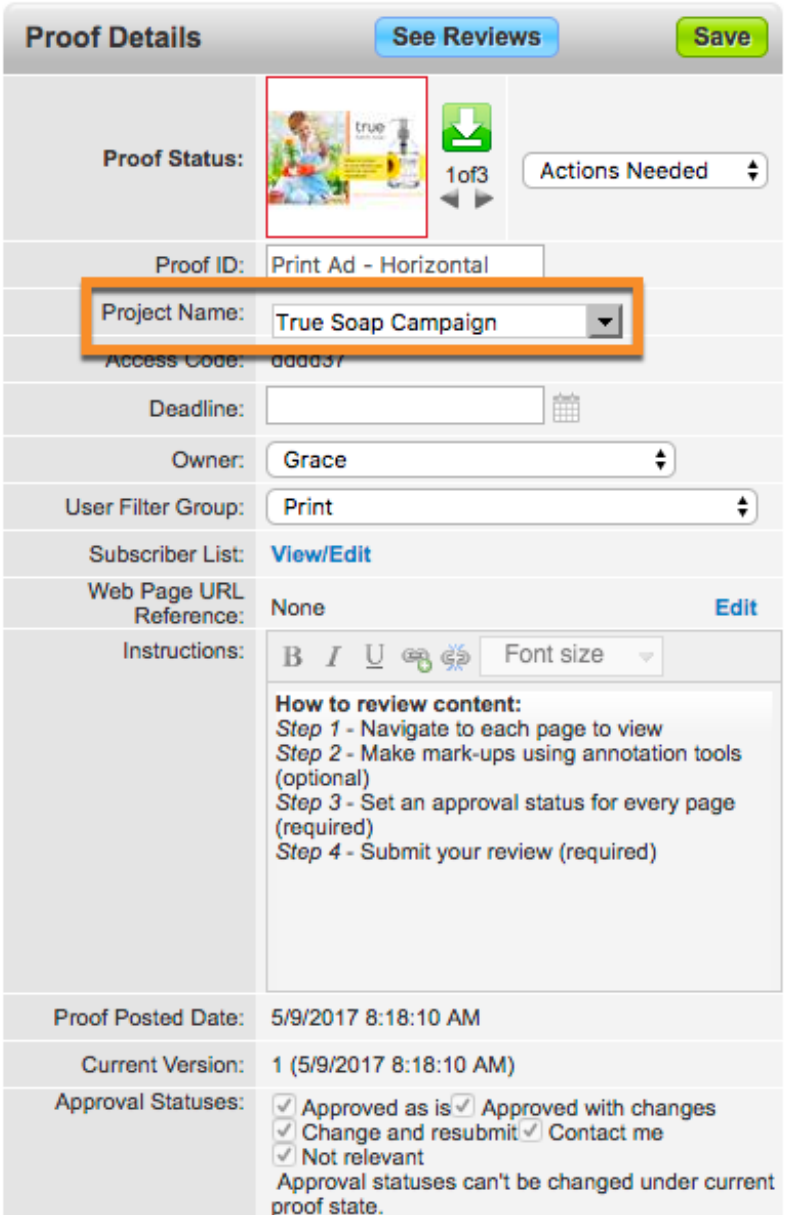